# **Experience with large STEM models how to build and how to handle them**

#### **Dr. Thomas M. Knoll**

Technische Universität Chemnitz

knoll@etit.tu-chemnitz.de

https://www.tu-chemnitz.de/etit/kn/team/knoll/

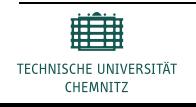

STEM User Group Meeting 2014 – knoll@etit.tu-chemnitz.de Page 1

- **1. Cover Story** a large STEM model for LTE networks
	- 1.1 Techno-economic Modelling with STEM
	- 1.2 Selected Model Structures and Scenarios

1.3 Results

### **2. Look behind the Scenes**

2.1 **How to create** large STEM models

2.2 **How to handle** large STEM models

**3. Summary & Wish List**

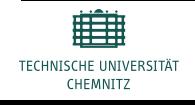

### **A detailed STEM model for LTE networks**

- Modelling effort started within the EU Celtic MEVICO project
- Starting from a simple roll-out model, it turned into an universal Germany type LTE model containing:
	- Access region dimensioning (template with up to 60 POPs)
	- ATCA based EPC modelling
	- "snap-in" bin packing for ATCA blades, shelves and racks
	- Combined CAPEX and OPEX cost & power consumption and energy dissipation figures included
	- Formula based intra-POP and inter-POP transport cost modelling
	- IXP interconnects, Caching and Operator own Services considered
	- Resource collections for telco- and non-telco specific cost tracking
	- Parameter exchange among partners using 7 Excel files
- Following slides cover some details which are normally presented in public

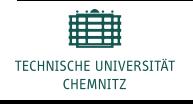

### **Combined CAPEX & OPEX for Techno-economic modelling**

### **Techno-economic modelling – What is it?**

- Business case modelling taking into account the technical dependencies and constraints during the process of cost and revenue calculations
- Long term business planning supporting strategic decisions and medium term operations and management decisions
- Periodic model runs with adopted input for result consolidation, operations controlling and decision valuation
- Sensitivity analysis reveals focus areas/elements for optimization

### **Techno-economic modelling – What is it not?**

- No replacement for network planning
- Normally not inventory based
- No real-time or short term monitoring or controlling

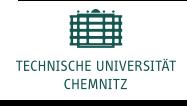

1 2 3

# **Techno-economic Modelling with STEM**

#### **Input**

- *Model structure*  (market / service / resource elements)
- *Element dependencies*  (formulae, transformations)
- *Parameter* (S-curve, time series, constants etc.)
- Input provided within STEM or from Excel

### **STEM model**

- *Graphical* model input
- *Parameter interpolation*
- *Element dimensioning*  and replication (templates)
- *Model run* with result collection and graphical display
- **Optionally Excel** report creation

### **Output**

- *Technical results*  (installed units, utilization, demand and traffic values etc.)
- *Financial results*  (CAPEX, OPEX, revenue, balance sheet, cash flow, profit & loss, NPV, etc.)
- Output provided within STEM or as Excel reports

(STEM … Strategic Telecoms Evaluation Model)

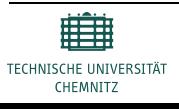

# **Techno-economic Modelling with STEM**

### **Cost modelling** capabilities

• Combined CAPEX + OPEX

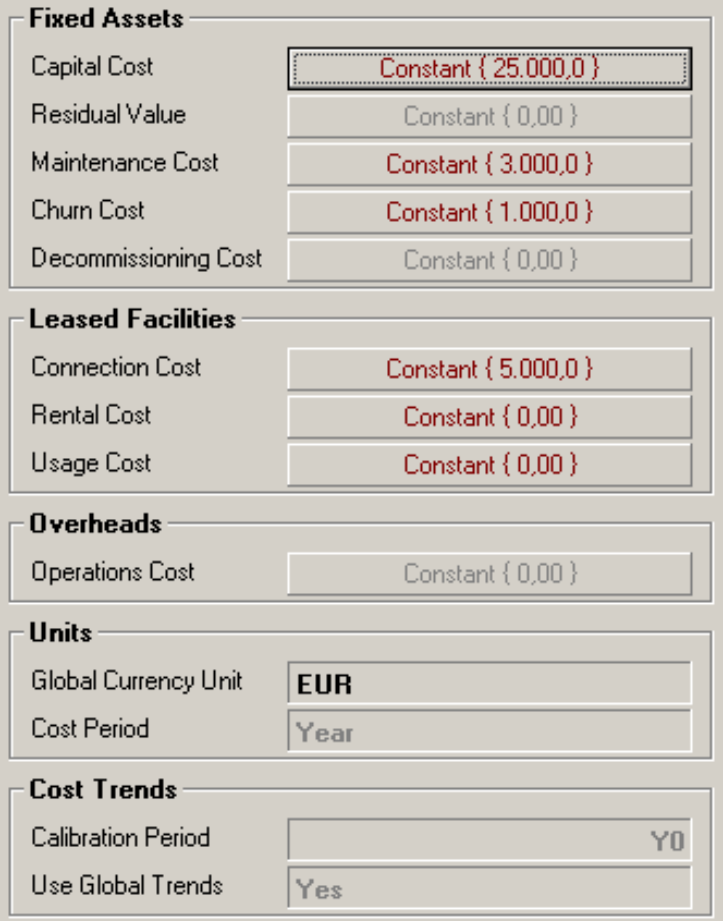

### **Template replication**

• Assign elements to template

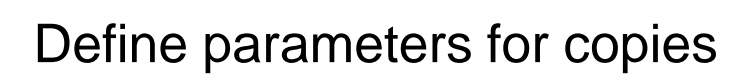

Replication during model run

### **Collections**

• Group elements into collection

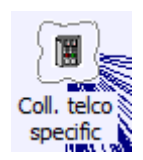

• Enables result tracking for the group

### **Scenarios and Sensitivities**

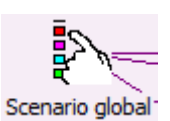

Switch model parameters for scenarios

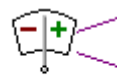

• Vary model parameters by e.g. ±20% for sensitivity analysis

# **LTE Model Structures and Scenarios**

#### **Access network** dimensioning

- Market segment
- Service penetration and tariff
- eNodeB demand by:
	- Coverage, Throughput and
	- **Signalling**

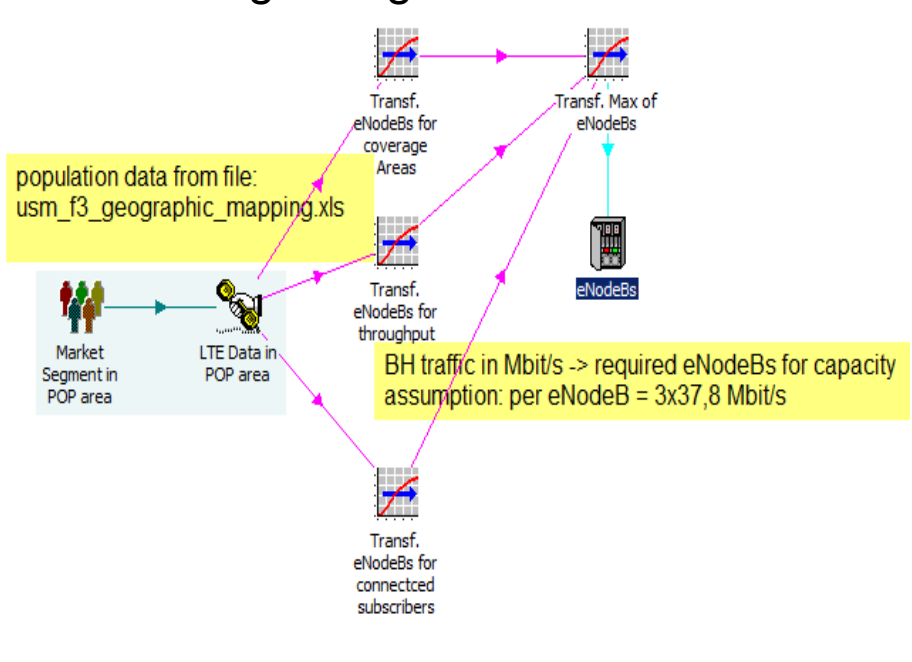

### **Aggregation network** dimensioning

- Intra-POP transport
- Inter-POP transport
- Formula based technology mix

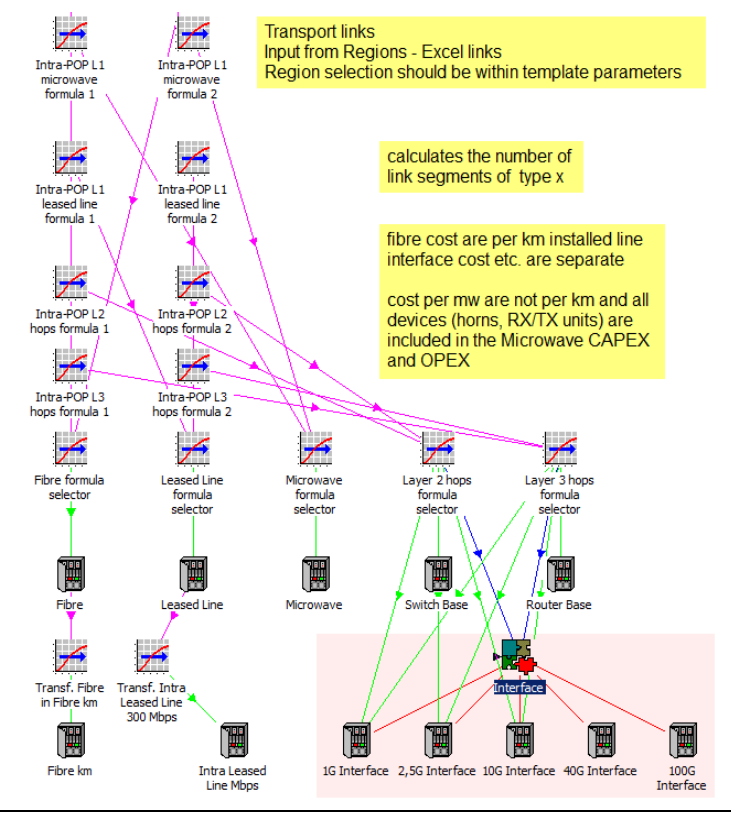

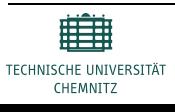

# **Selected Model Structures and Scenarios**

#### **Core network** dimensioning **ATCA "snap in"** dimensioning • POP specific EPC modelling Shelf upgrade by utilization 60%  $1,2$ • ATCA based technology  $#$  of slots # of shelf # of shelf # of shelf used used used 2 slot **slots** usage % 5 slot slots usage % 14 slot slots usage % 谓 'step-up" threshold  $\overline{2}$  $\overline{\mathbf{3}}$ 8 50% 1 Transf. Serv. **ATCA Service ATCA Service Aware Blade** Blade - Numb. Blade  $\overline{2}$ 4  $\overline{2}$ 100% Conn. 3 60% 4 3 Subscribers  $\overline{4}$  $\blacktriangleleft$  $\overline{4}$ 80% Transf. max  $\overline{5}$ 4 5 100% Service Blades  $\overline{6}$  $\overline{5}$ 50% 100% 4 Transf. Serv 7 4  $\overline{2}$ 100% 4 5 100% **Blade - Traffic**  $\overline{0}$ 81 57% Capacity 1 4  $|9|$ 64% T Á  $10$ 71% Sum of Service Sum of Service Sum of Hub Sum of Sum of  $\blacktriangleleft$  $11$ 79% Blade Aware Blade Blade Interface Management Transf. 2 slot 2 slot ATCA Transf, shelf Blade Blade  $12$  $\blacktriangleleft$ 86% dimensioning shelfs Units to x14 Transf. Serv. Blade - number full Rack eNBs 40G Ports t t H A ≁ y Transf. Sum of Sum of Blades **Blades** Transf. x14 & Transf. 5 slot 5 slot ATCA Transf. x14 Racks Ports shelfs full Rack to x5 & x2 dimensioning 10G Ports remaining x5 demand shelfs T Transf. 14 slot 14 slot ATCA remaining x14 shelfs full racks dimensioning Transf. remaining x14 full Rack to

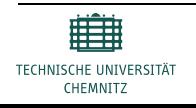

STEM User Group Meeting 2014 – knoll@etit.tu-chemnitz.de

### **Selected Model Structures and Scenarios**

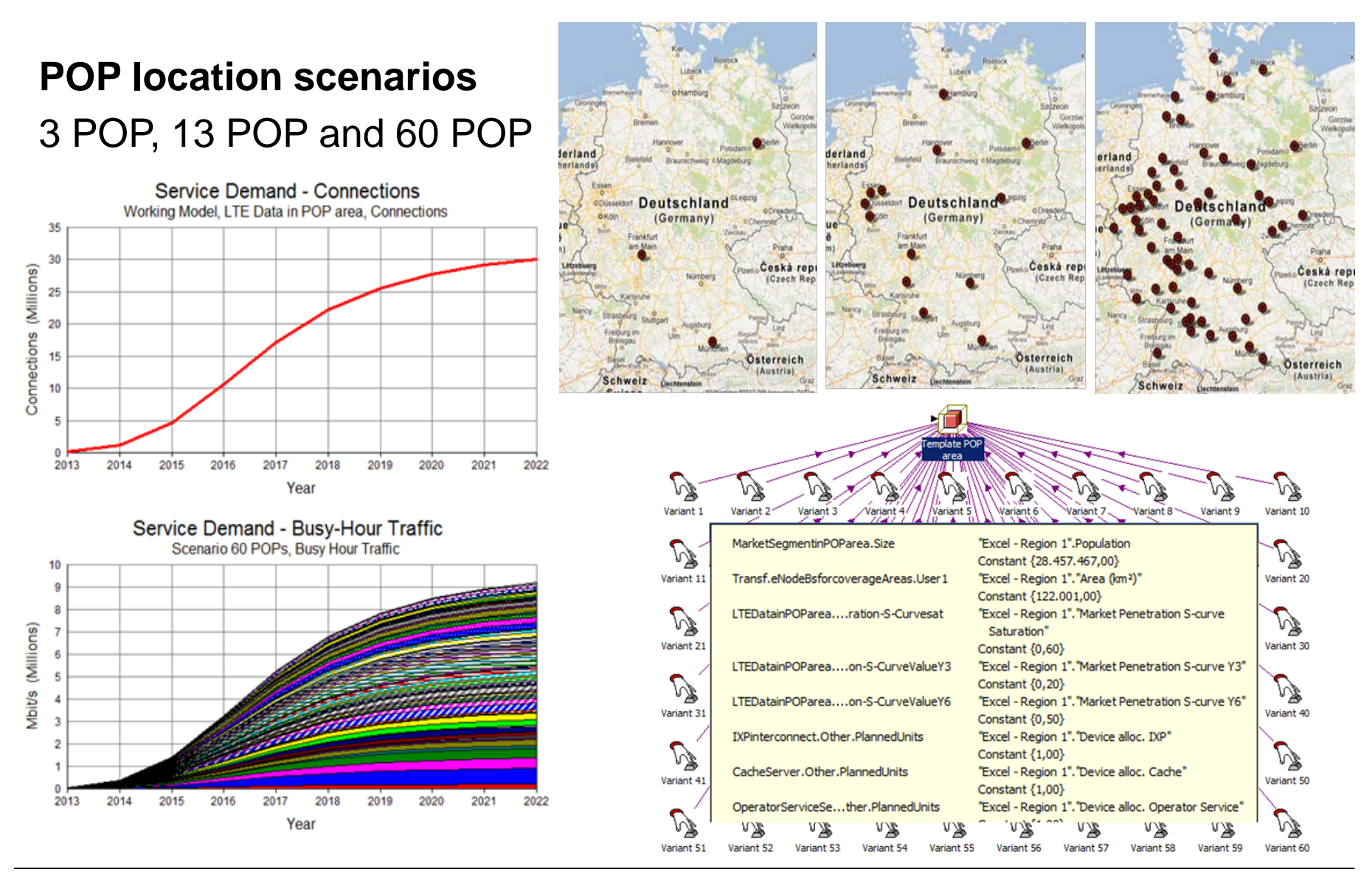

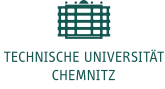

STEM User Group Meeting 2014 – knoll@etit.tu-chemnitz.de

### **Results**

### Dimensioning and CAPEX & OPEX results

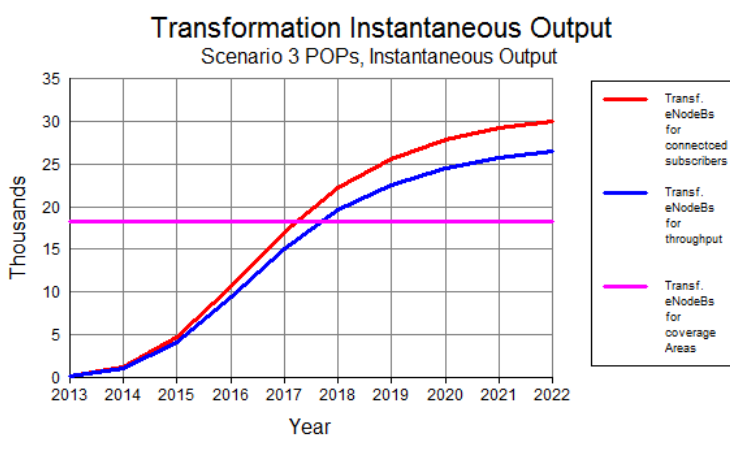

#### General eNodeB dimensioning

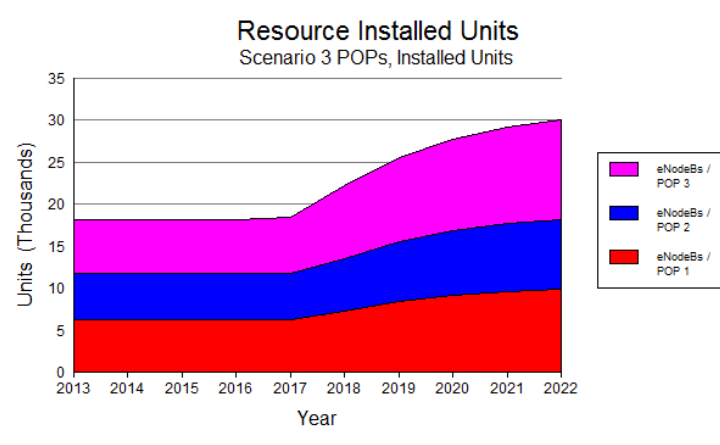

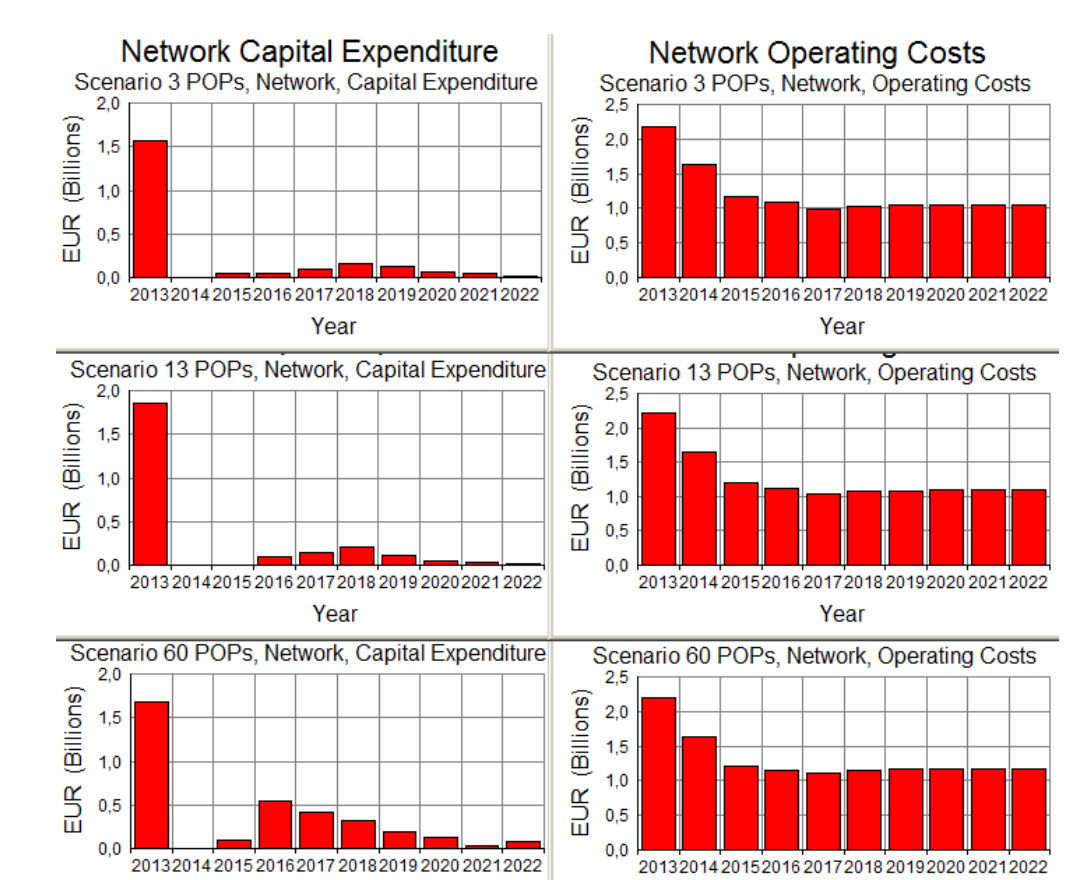

Combined overall CAPEX and OPEX report

#### Installed eNodeBs for 3 POP scenario

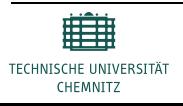

### **Results**

**Network Operating Profit** Network Profit and Network, Operating Profit 5 NPV results 4 (Billions) 3 • POP specific  $\overline{2}$ 1 2013 20152016  $\frac{1}{2}$ 0  $-1$  $-2$ 

-3

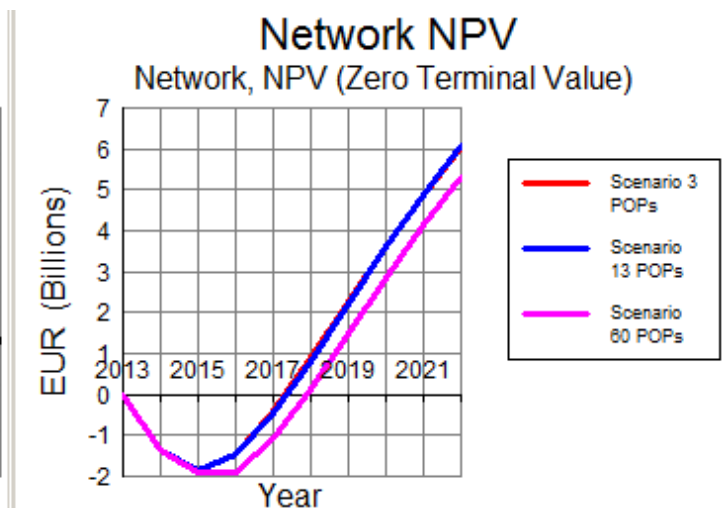

• Sensitivity ±20% service penetration

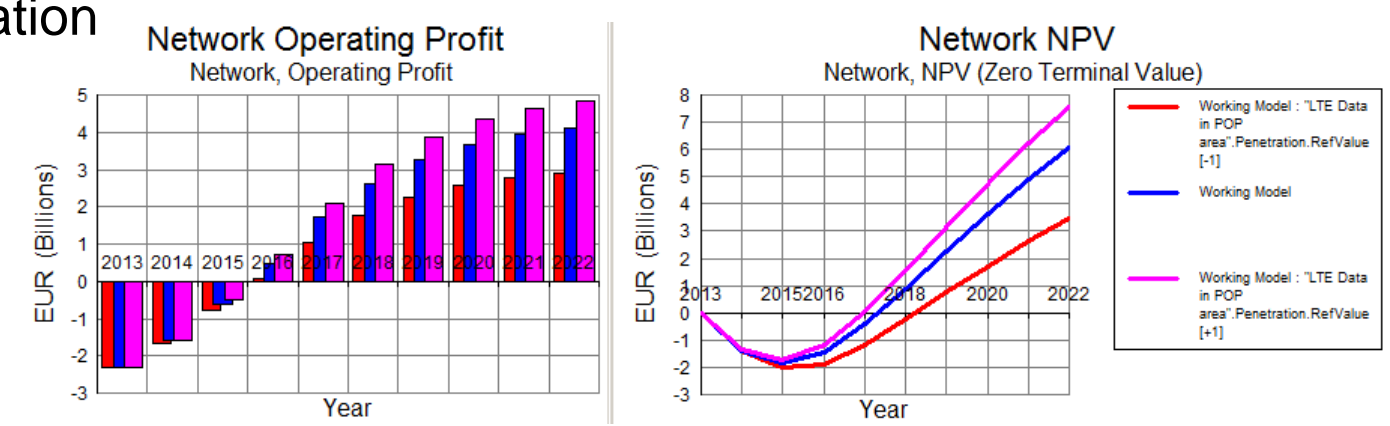

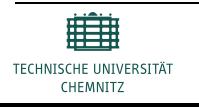

STEM User Group Meeting 2014 – knoll@etit.tu-chemnitz.de

Year

### **How to create large STEM models**

- Graphical input
- Text based input
- Script programming

### **How to handle large STEM models**

- Powerful machines and Patience
- Excel to control model runs
- Dodgy TU Chemnitz method
- Memory issues

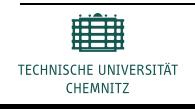

### **Look behind the Scenes – How to Create**

#### **How to create large STEM models**

- Graphical input
	- Native input method
	- Left / right mouse click customs....
	- Optimized over the years
		- Element placement,
		- Element selection,
		- Grouped parameter input,
		- Intelligent element linking etc.

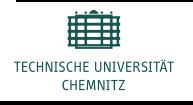

2 3

### **How to create large STEM models**

- Text based input
	- ..\*.dtl ASCII file structure easily guessed
	- Close the STEM editor
	- Backup the "original" "\*.dtl" file
	- Open "\*.dtl" in text editor (recommend using Notepad++)
	- Do the manual editing
	- Beware not to destroy its structure  $\rightarrow$  destroys the file when opened up  $\rightarrow$  therefore the backup
	- Use the edited "\*.dtl" file as usual

```
CostIndex "Excel - Device alloc. S-GW" = {
                   next = "Excel - Device alloc. P-GW",
                   User\mathbf{1} = \{Constant = $3!"Allocation (EPC technology)"]$E$8,
```

```
},
User2 = \{Constant = $3!"Allocation (EPC technology)"]$E$9,
                  },
Use <b>r3</b> = {Constant = $3!"Allocation (EPC technology)"]$E$10,
                  },
User4 = \{Constant = $3!"Allocation (EPC technology)"]$E$11,
                  },
User5 ={
                  Constant = $3!"Allocation (EPC technology)"]$E$12,
                  },
```
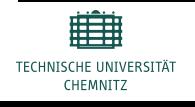

…

#### **How to create large STEM models**

- Script programming
	- **Python or Pearl scripts to generate the "\*.dtl" file**
	- Tedious index and cell counts cry for generation by programmed loops
	- Generate the entire file or
	- Selectively replace placeholders within a given dtl skeleton file **simple string replacement {TAGS} with loop generated text lines**

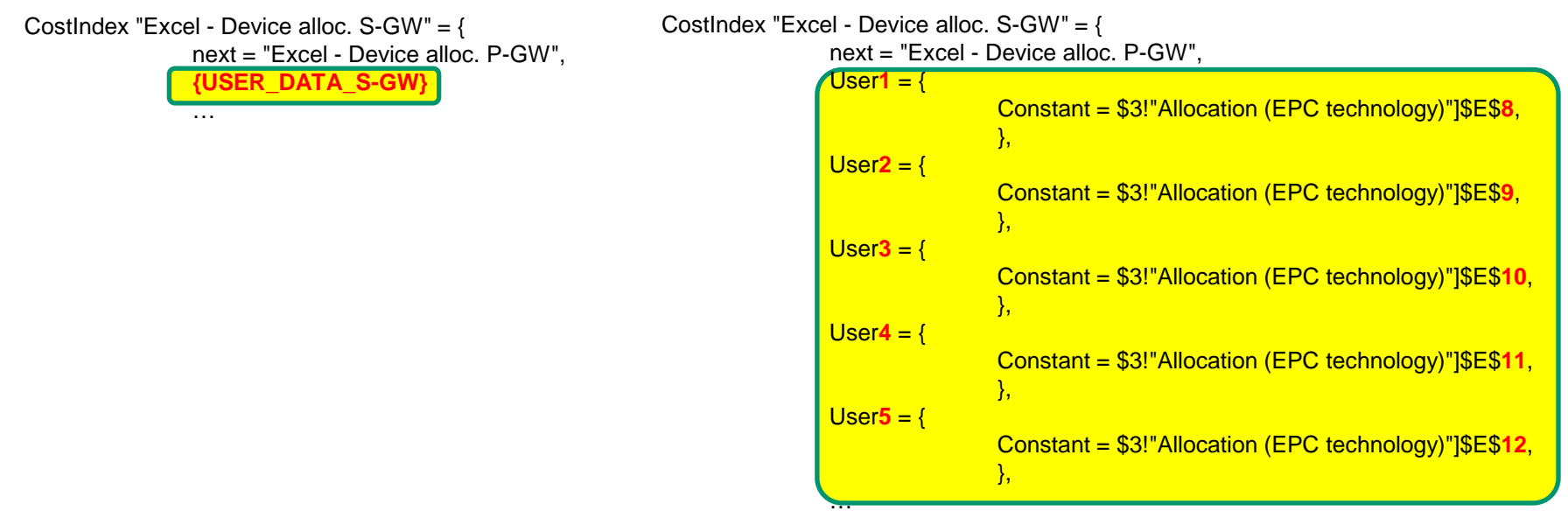

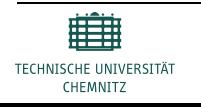

# **Look behind the Scenes – How to Handle**

#### **STEM Results | Implied Logic**  $\vert x \vert$ **How to handle large STEM models** File \*.dtm not found. • **Powerful machines and Patience** It is essential to re-run the model now in order to view the results. System OK Cancel Rating: Your Windows Experience Index needs to be refreshed Intel(R) Core(TM) i7-2670QM CPU @ 2.20GHz 2.20 GHz Processor: Installed memory (RAM): 16,0 GB (15,9 GB usable) System type: 64-bit Operating System No Pen or Touch Input is available for this Display Pen and Touch:

- Keep watching for **intermitted error dialogues….**
- Would be nice to automate the answers

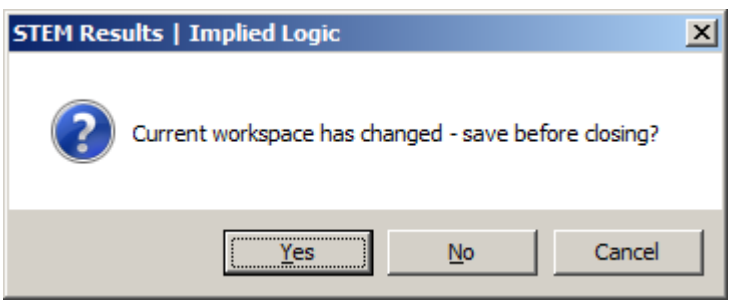

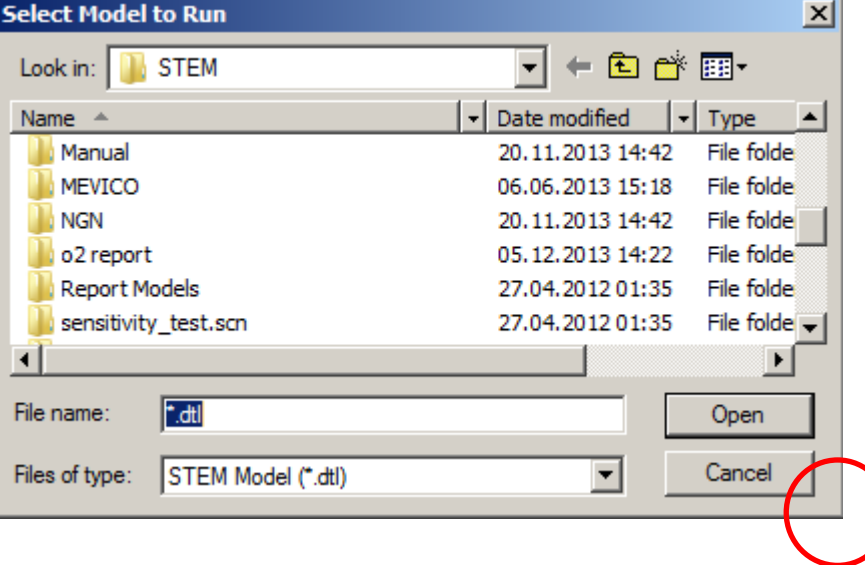

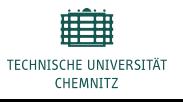

#### **How to handle large STEM models**

- Excel to control model runs
	- Click the STEM Add-In bar within Excel to run STEM models in the background
	- Use Visual Basic programs to trigger the same model runs now by program control and coordinate input feeding and result collection in those VBA macros

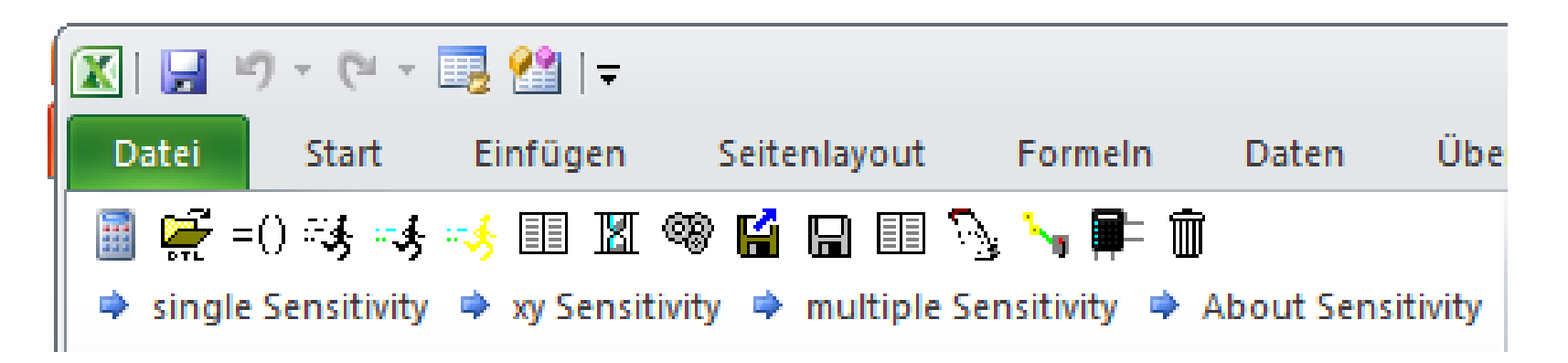

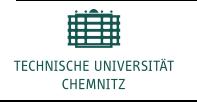

2 3

### **How to handle large STEM models**

- Dodgy TU Chemnitz method
	- Windows processes keystrokes and mouse events in event queues
	- **Simulate keystrokes and mouse clicks using Python scripts**
	- **Before and after model runs, copy files** by Python to change input settings, run different models, collect the produced output for later result analysis, etc.
	- Advise Python to **take screenshots before and after each event** to document smooth runs or any error windows popping up
	- If you know which **intermitted dialogues** pop up and how to answer them, you can now put Python into action to **emulate the interaction** …

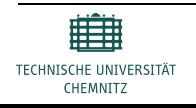

2 3

### **How to handle large STEM models**

- **Memory issues** 
	- 16 GB RAM is plenty for model runs
	- Still error about insufficient heap space **despite "Available " physical memory**
	- Reason: **Windows Super/Prefetch** consumes GBs of RAM for caching
	- **Not required with SSDs** should automatically be disabled, but often is not
	- **Disable** using the registry keys see the link below for details: http://www.thewindowsclub.com/disabl e-superfetch-prefetch-ssd

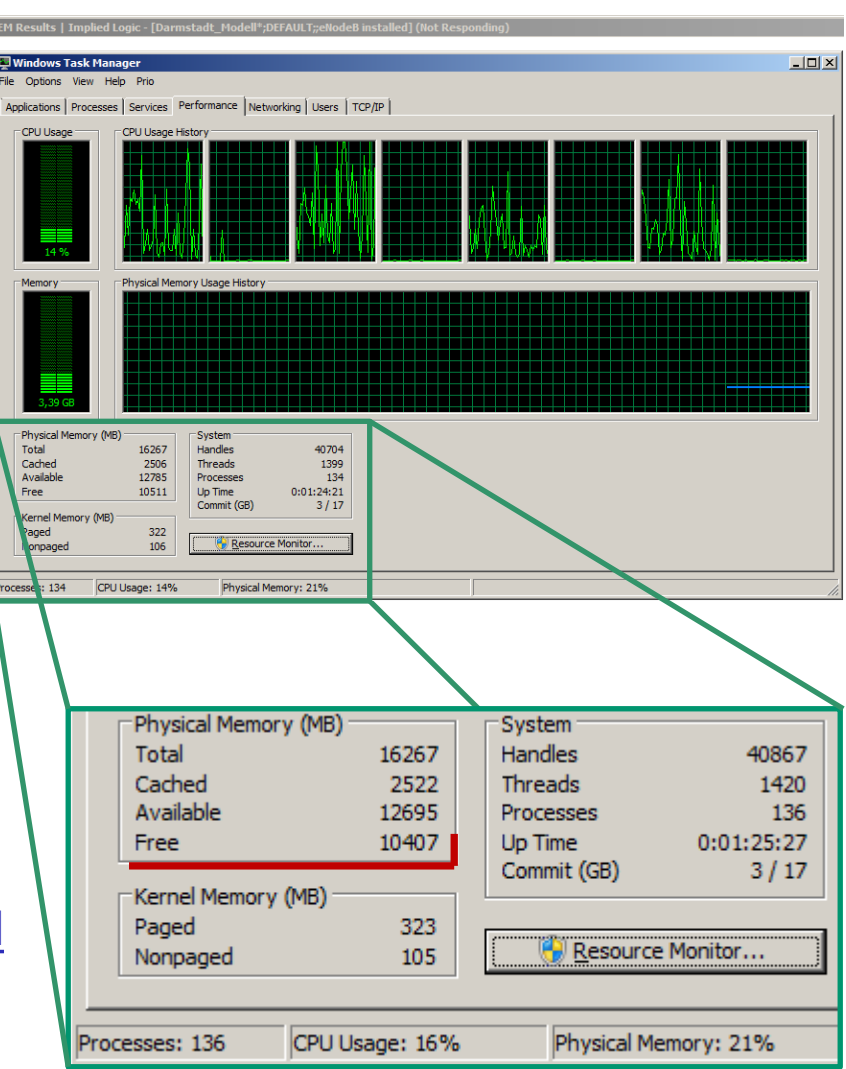

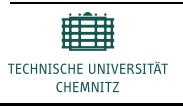

- Complex ventures require techno-economic modelling, which often results in large STEM models
- STEM nicely covers CAPEX, OPEX, Financial Statements and Sensitivity analysis at once  $\rightarrow$  keep up this level of detail
- Configurable and generic LTE network model for equipment, transport and energy cost tracking as well a revenue, profit and NPV calculations
- Excel and scripting languages help to prevent tedious input and model run procedures
- Simple knowledge about Windows memory handling and deactivation of useless services speed up model runs

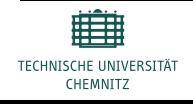

- $\mu$ % vs. %" - result reports for sensitivities  $\rightarrow$  suggested last year
- Option for automatic **removal of absolute path references**  $\rightarrow$  exists?
- Automatic **handling** options **for intermitted dialogue questions**
- Enlarge tiny file selection dialogue
- Biggest show stopper for large models
	- **60 User Data field limitation**
	- **60 Template Variant limitation**

I keep saying: Please, please do something about it! e.g. double it to 120

Reason: some operators have more than 70 POPs …

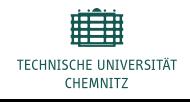

# Thank you for your attention.

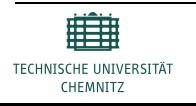